## **ÜNİVERSİTEDE İDARİ GÖREVİNİZ YOKSA**

## **Başvurularda Yapılması Gerekenler:**

25.04.2022 tarihi itibari ile akademik personellerin bireysel ödemeli başvuru süreçlerinde değişiklik yapılmıştır.

Yalnızca akademik personel için geçerli olmak üzere kişi öder olarak açılacak başvurular için Kurum e-imza yetkilisi tarafından Excel başvuru listesi gönderilmesine gerek bulunmamaktadır.

## **Kişi öder başvurularda süreç tamamen kullanıcı tarafından yürütülmektedir.**

[KAMU SM Online İşlemler](https://onlineislemler.kamusm.gov.tr/landing) sitesine giderek **Giriş** butonuna tıklayınız.

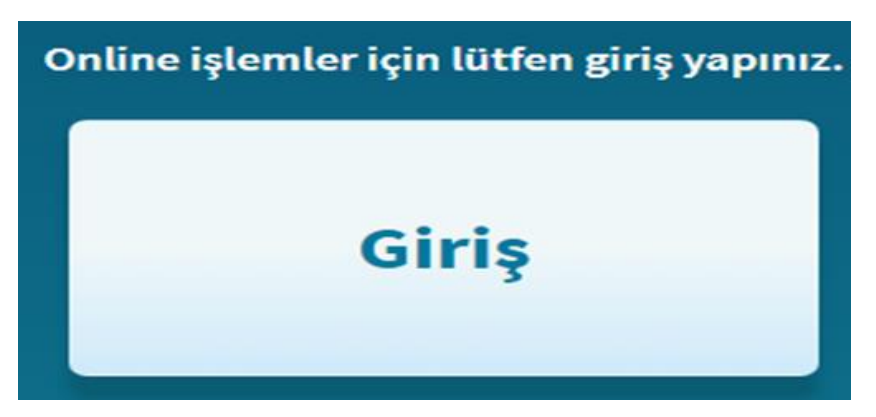

e-Devlet seçeneğini seçerek devam ediniz.

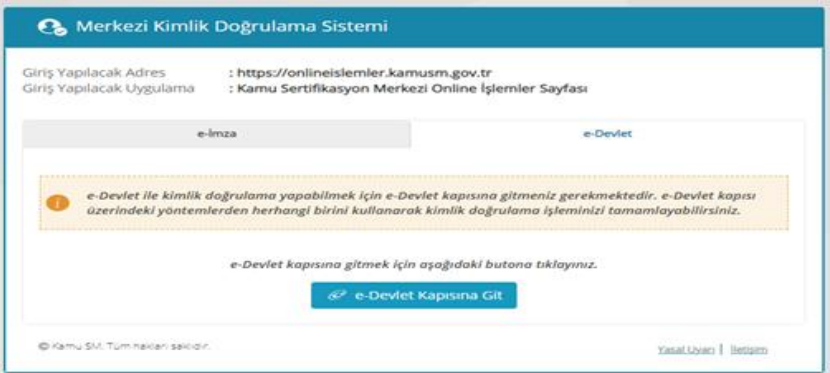

Başvurusunu kişi öder olarak yapmak isteyen kurumumuz akademik personelleri KamuSM web sitesinde bulunan [KAMU SM Online](http://onlineislemler.kamusm.gov.tr/landing)  [İşlemler](http://onlineislemler.kamusm.gov.tr/landing) sayfasındaki **Nitelikli Elektronik Sertifika->Bireysel İşlemler-> Başvuru İşlemleri->Kişi Ödemeli Başvuru** menüsünden giriş yaparak başvuru talebinde bulunabileceklerdir.

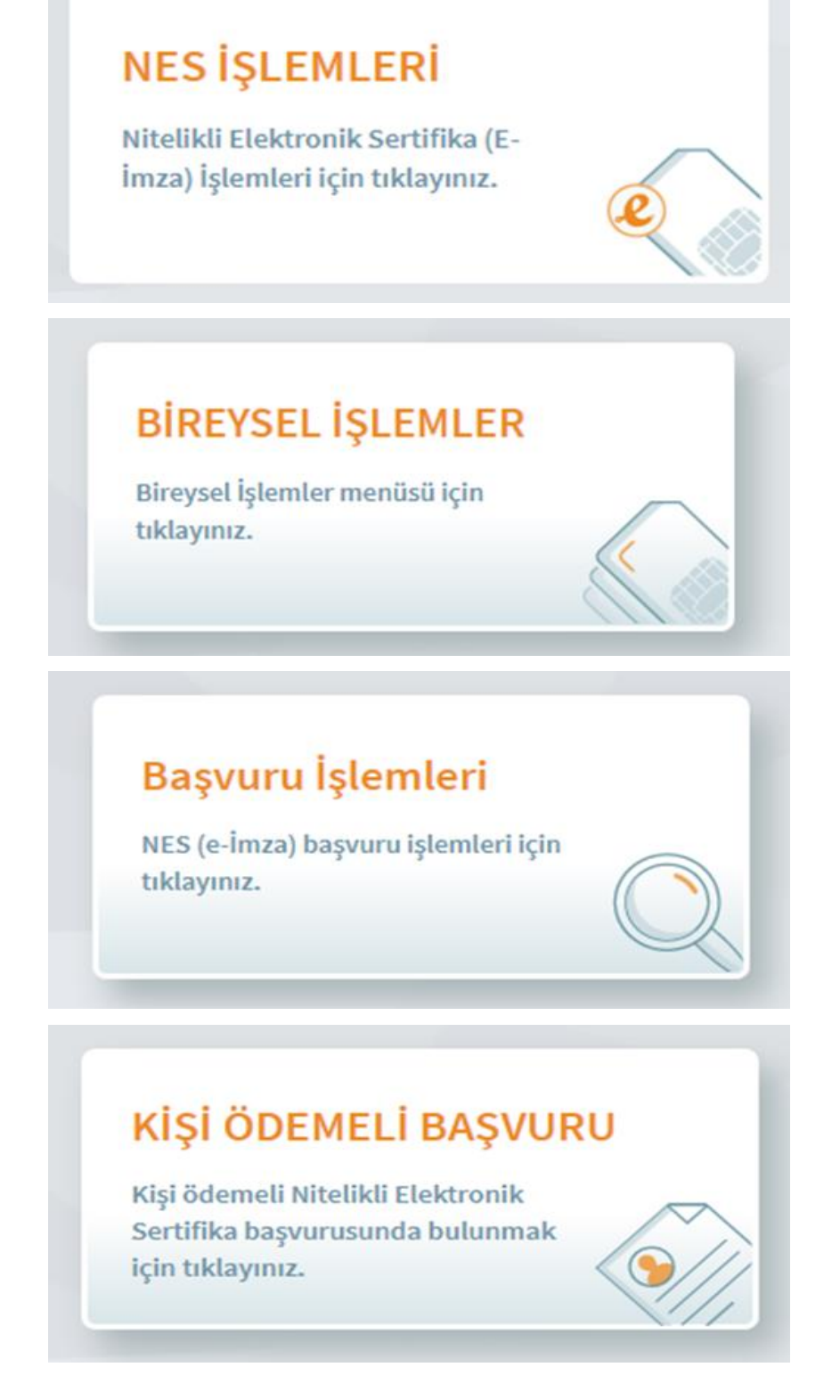

- İlgili sayfada başvuru yapan kişinin üniversite personeli olup olmadığı yapılacak sorgu ile kontrol edilecektir.
- Bu ekrandan yapılacak başvuruda üretilecek sertifika üretildiği an itibari ile geçerli olacaktır.
- Kullanıcının Nitelikli Elektronik Sertifikası bulunuyorsa geçerlilik tarihi süresi sonuna kadar kullanılabilecektir.